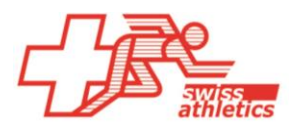

## TAF3: Outil Palmarès **Guide rapide**

Deux fichiers excel "Palmarès" sont à la disposition de tous les organisateurs sur le site de Swiss Athletics (=> Support compétitions => Logiciel compétition => TAF3/Seltec). Si le fichier CSV souhaité est chargé dans TAF3, les données Palmarès (= les plus grands succès) peuvent être imprimées sur les listes de départ (Speaker) de chaque athlète.

Les deux listes se distinguent comme suit :

- *Palmarès Actifs:* 

Résultats des championnats suisses des 3 années précédentes ainsi que les résultats internationaux les plus importants.

- *Palmarès Jeunesse:*

Meeting de la Gruyère

 $, 10.07.2021$ 

Résultats des championnats suisses et régionaux des 2 années précédentes, des projets Jeunesse ainsi que les résultats internationaux les plus importants.

Celui qui aimerait d'autres données peut s'annoncer auprès de Swiss-Athletics (il y a des données dès 2009).

## **Import et affichage des données palmarès:**

- L'import du fichier  $*$ .csv se fait sous  $\Rightarrow$  «Import / Export»  $\Rightarrow$  «Palmarès»
- Dès que la liste de départ est dans le statut 'Liste de départ officiel' les données peuvent être intégrées dans les listes de départ.
- Veuillez choisir => «Impression» => «Listes» et sélectionner 'Liste de départ'.

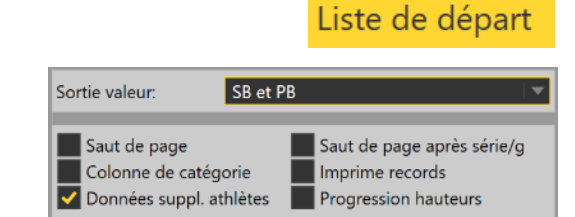

• Enfin il faut cocher la case 'Données suppl. athlètes' et cliquer sur le bouton 'Prévisualisation' afin que la liste soit affichée à l'écran et ensuite imprimée

## **LISTE DE DÉPART**

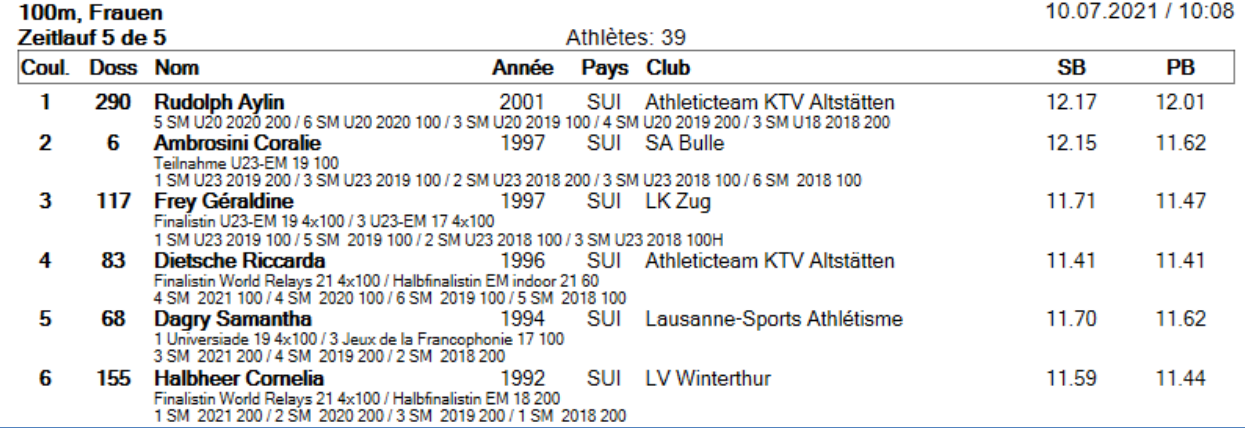

Leadingpartner

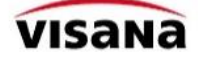

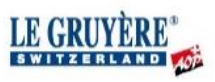

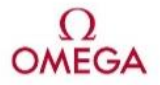

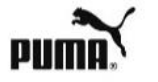

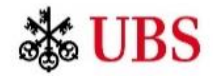

Import / Export Co

Palmarès Impression | Import /

Liste de départ

Listes

**Swiss Athletics**